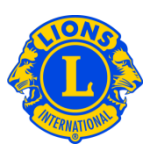

# **Dúvidas frequentes**

#### **D: Como devo fazer o Logon?**

R: Todos os novos usuários devem primeiramente registrar um nome do usuário e senha para acessar tanto o Anuário como o MyLCI. Na página de logon de LCI, clique em "Novo Usuário? Clique aqui para registrar-se agora". Quando você concluir o processo de registro, poderá digitar o seu nome do usuário e senha na página de Logon para acessar ambos os sistemas.

#### **D: Como faço para conseguir uma senha?**

R: Os usuários do anuário e do MyLCI podem criar as suas próprias senhas. Os que estão usando o sistema pela primeira vez devem clicar em "Novo usuário? Clique aqui para se registrar agora." na página de Logon. Será solicitado o seu número de sócio de LCI e outras informações para nos ajudar a lhe identificar. Você também criará um nome do usuário e senha que exclusivos para você. E finalmente, você selecionará perguntas de segurança e fornecerá respostas que serão usadas no caso de você esquecer o nome do usuário ou senha.

## **D: Esqueci a minha senha, o que faço agora?**

R: Na página de logon de LCI clique no link "Esqueceu o seu Nome de Usuário ou Senha? Clique aqui." Você será link. Você será solicitado a responder uma das perguntas de segurança que você escolheu quando registrou a sua senha. Se a sua resposta for correta, você terá a oportunidade de resetar o seu nome de usuário e senha.

#### **D: Como posso trocar minha senha?**

R: Depois de você registrar o nome do usuário e senha, você poderá trocá-los. Primeiro vá à Página de Logon. Digite o seu nome do usuário e senha, selecione a opção "Quero trocar a minha senha depois de fazer o Logon" e então clique em Enviar. Na próxima tela você poderá trocar o seu nome do usuário ou senha ou ambos.

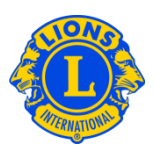

#### **D: Como posso trocar o meu endereço de email?**

R: Depois de você registrar o nome do usuário e senha, você poderá trocar o endereço de email associado ao seu registro. Primeiro vá à página de Logon. Digite o seu nome do usuário e senha, selecione a opção "Quero trocar a minha senha depois de fazer o Logon" e então clique em Enviar. Na próxima tela você poderá trocar o seu endereço de email, nome do usuário ou senha ou perguntas e respostas de segurança.

#### **D: O acesso ao MyLCI ou ao Anuário está disponível a todos os sócios Leões?**

R: O acesso ao MyLCI e ao Anuário está baseado no papel ou cargo que o sócio tem em LCI (exp.: secretário de clube, secretário de gabinete, presidente de conselho ou Ex-Presidente Internacional).

## **D: Preciso responder ao email com o título "LCI – CONFIRMAÇÃO DE TROCA DE SENHA DO PERFIL"?**

R: MyLCI envia este email sempre que houver alterações no seu nome do usuário, senha ou perguntas de segurança. O propósito deste email é proteger a sua informação de Logon, para que esta não seja indevidamente usada. Você somente precisa contatar a Central de Atendimento se você **NÃO** se cadastrou.

## **D: Preciso responder ao email com o título "LCI – REGISTRO CONCLUÍDO"?**

R: MyLCI envia este email sempre que você conclui o processo de registro no WMMR. O propósito deste email é proteger a sua informação de Logon, para que esta não seja indevidamente usada. Você somente precisa contatar a Central de Atendimento de WMMR se você **NÃO** alterou a sua informação de Logon.

## **D: Qual é o formato mandatório da senha?**

R: A senha tem que conter pelo menos uma letra (entre a e z ou entre A e Z) e um dígito (de 0 a 9). As senhas devem ter pelo menos 6 caracteres. As senhas distinguem os caracteres maiúsculos e minúsculos. (por ex.: estas senhas NÃO são equivalentes: "LION123" e "lion123".)

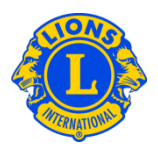

# **D: O que acontece se eu esquecer a minha senha E a resposta para ambas as perguntas de segurança?**

- R: Se você esquecer o nome do usuário, senha e respostas de segurança, entre em contato com a Central de Atendimento pelo email [\(mylci@lionsclubs.org\)](mailto:mylci@lionsclubs.org) ou pelo fone (630-468-6900).
- **D: Irei receber a minha senha por correspondência, assim como no ano passado?**
- R: Não, as senhas não são mais enviadas aos dirigentes. Você precisa se cadastrar e criar o seu próprio nome de usuário e senha para acessar o site do MyLCI, como dirigente.

#### **D: Terei que fazer meu registro novamente no ano que vem?**

R: Não. Depois que você tiver registrado um nome do usuário e senha, não precisará trocá-los ano após ano.

#### **D: Posso usar um computador em qualquer lugar para acessar o Anuário ou o MyLCI?**

R: Sim. Você pode usar qualquer computador com acesso a internet para acessar o Anuário e MyLIC.

#### **D: O que devo fazer se receber a mensagem, "As suas respostas não estão combinando com os nossos registros."?**

R: Para autenticar a sua identidade, você deverá dar informações durante o processo de registro. Todas as informações que você digitar devem coincidir com os registros de sócios de LCI.

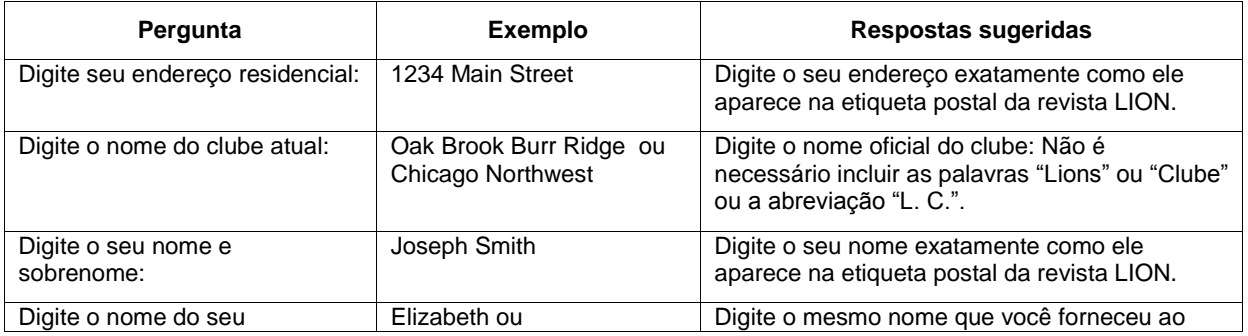

# **Lions Clubs International Senha e Registro Dúvidas Frequentes**

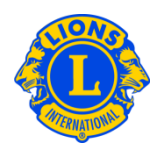

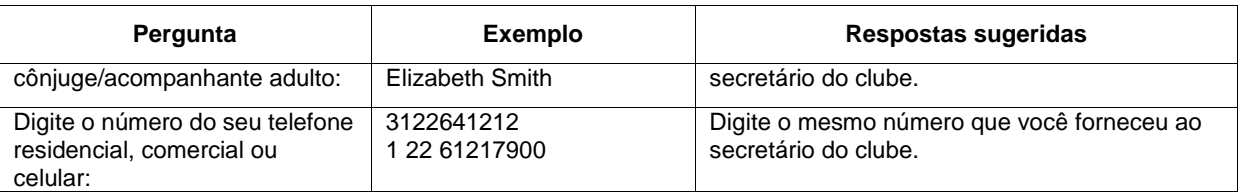

# **D: "Você excedeu o número máximo de tentativas permitidas. Você não pode se registrar neste momento." O que devo fazer?**

R: Esta mensagem de erro significa que uma ou mais das respostas de segurança não corresponde aos dados da Lista de Sócios do clube ou aos Arquivos do Quadro Associativo. Primeiramente, contate o secretário ou presidente do clube para determinar os dados corretos. Então, aguarde cerca de trinta minutos e tente se registrar novamente.